# **djeasy Documentation**

*Release latest*

**Nov 17, 2019**

# **Contents**

# # Compatibility

- Django 1.8+
- Python  $3.x +$
- Python  $2.x +$
- Support OS : Ubuntu (Debian Derivatives)
- Centos (not yet)

You should check this package.

# # Installations

sudo apt-get install python-pip sudo apt-get install python3-pip sudo apt-get install virtualenv

# Package

pip install djeasy #or pip3 install djeasy

# Configuration This is important this project. Because your project doesn't match this directory doesn't work. \* You must add <b>requirements.txt</b>

# Example Project ;

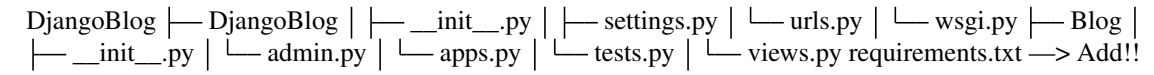

Example requirements.txt : <https://goo.gl/0Y9yCB>

- Do not forget to add the requirements.txt file.
- Django Settings.py ALLOWED\_HOSTS = [] server ip or domain add.

#### # DjEasy

djeasy

Output :

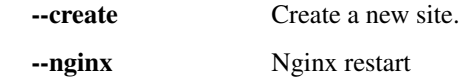

# Site Publishing Steps

- You must create virtualenv for your project and this package.
- NOT : You should know virtualenv name to use djeasy.

## You can follow this;

cd /home/ # as you wish. My recommended in your /home/ directory.

virtualenv -p python3 DjangoEnv # example name : DjangoEnv

• Upload or clone your project in server directory like /home/

## Example :

cd /home/ git clone <https://github.com/AliYmn/aliyaman.org> mv aliyaman.org DjangoBlog # to change name

• Let's run the package.

We'll finish the process in four steps.

```
djeasy –create
```
• You can give any name you want for nginx and gunicorn name. But you should don't keep in mind names, because you'll use this for restart nginx and gunicorn.

```
<img src="https://i3.wp.com/www.python.tc/wp-content/uploads/2017/02/djeasy-django-site-kurma.
png"/>
```
NOT : You can write multiple site. For example, example1.com example2.com

Example;

\*\*\*

server ip or domain = 192.241.163.191 example.com blog.example.com

\*\*\*

```
• Restart the server
```
Commands used ;

--nginx Nginx restart

gunicorn\_name –gunicorn Gunicorn restart

Example;

djeasy –nginx djeasy DjangoBlog –gunicorn

Output;

<img src=["http://image.prntscr.com/image/3ef690aebe3a478582bf9c50e6999f0d.png"](http://image.prntscr.com/image/3ef690aebe3a478582bf9c50e6999f0d.png)/>

# Process completed successfully.

<img src=["http://image.prntscr.com/image/e4e221f9cb3443a9b033db912c6a2814.png"](http://image.prntscr.com/image/e4e221f9cb3443a9b033db912c6a2814.png)/>

NOT : The Json file is saved in the home directory, please do not delete it.